## **Debian Package Maker for class room teaching**

\*Copy the content folder to home directory and rename the folder to files

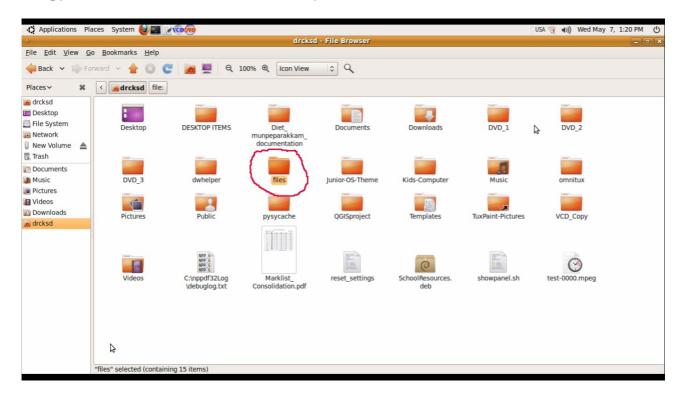

files folder -ൽ index.html ഉണ്ടായിരിക്കണം അതാണ് execute ചെയ്യുന്നത്

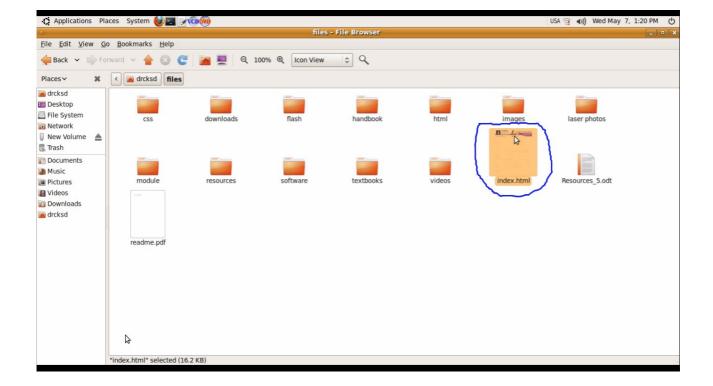

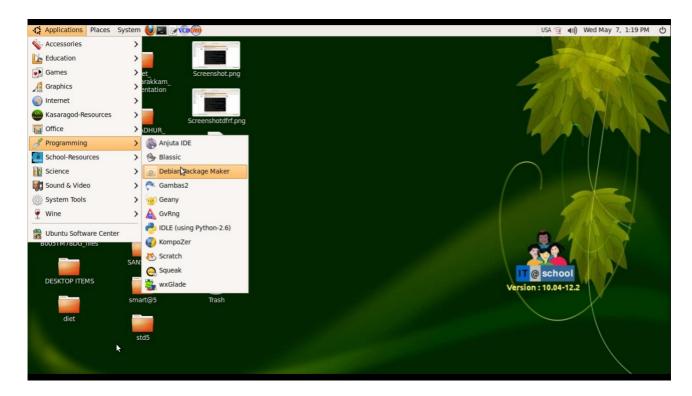

## First click select button

You are prompted to give package Name.Do not use spaces or special characters

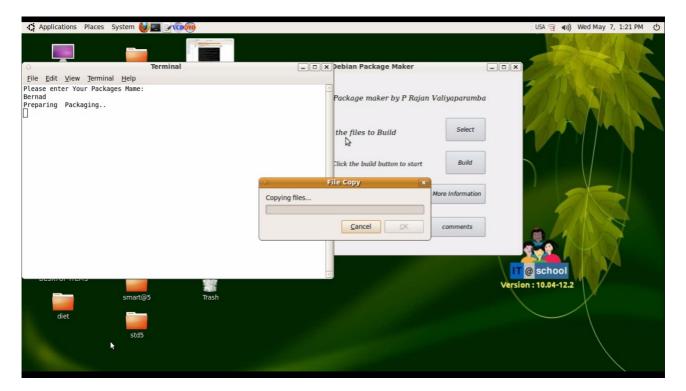

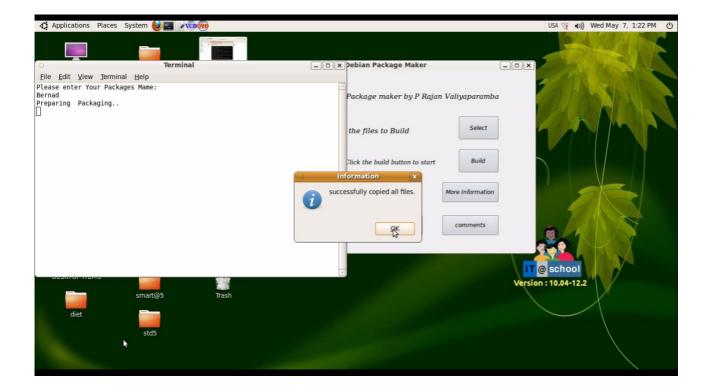

Next Click build button to start build process.

You must enter a package Name without spaces.

It is the name of your application found in the Application-School-Resources menu.

For eg If you enter **Biology** your application may be **Biology Resources** 

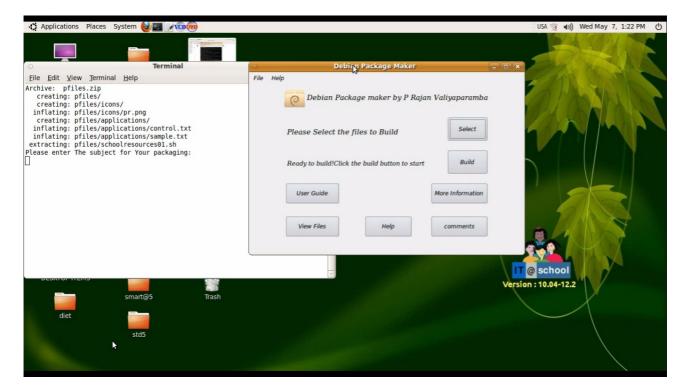

Home folder automatically open when the build process complets.

## Install SchoolResources.deb

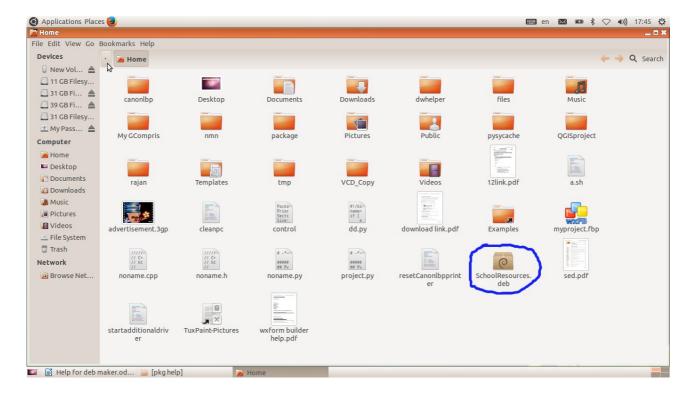

## Uninstalling SchoolResources created by Debian package maker

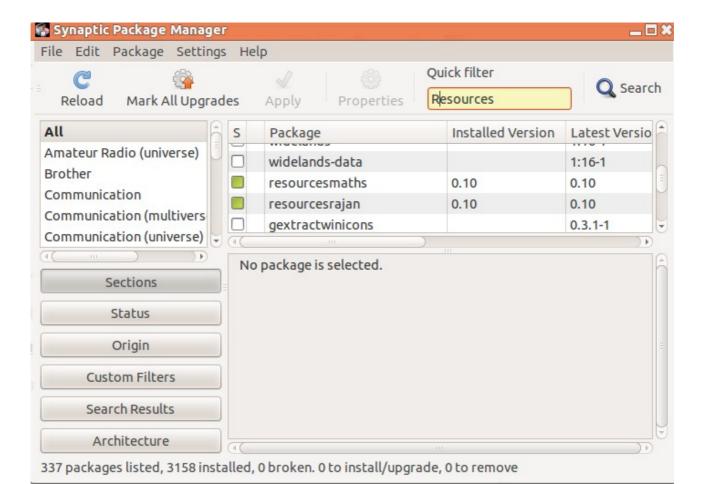

Remember the package name, you entered during the build process when selecting files. If you enter **maths** your package name may be **resourcesmaths**. Search for that package . Select the package and mark it for complete remaval and then Apply

P Rajan Master Trainer <u>It@school</u> Kasaragod

Email: rajanmastervp@gmail.com

website:www.madhivaliyaparamba.com